# **EXAS INSTRUMENTS**

#### **ABSTRACT**

This user's guide describes the characteristics, operation, and use of the INA241EVM evaluation module (EVM). This EVM is designed to evaluate the performance of the INA241A or INA241B voltage-output, current shunt monitor in a variety of configurations. Throughout this document, the terms evaluation board, evaluation module, and EVM are synonymous with the INA241EVM. This document also includes a schematic, reference printed circuit board (PCB) layouts, and a complete bill of materials (BOM).

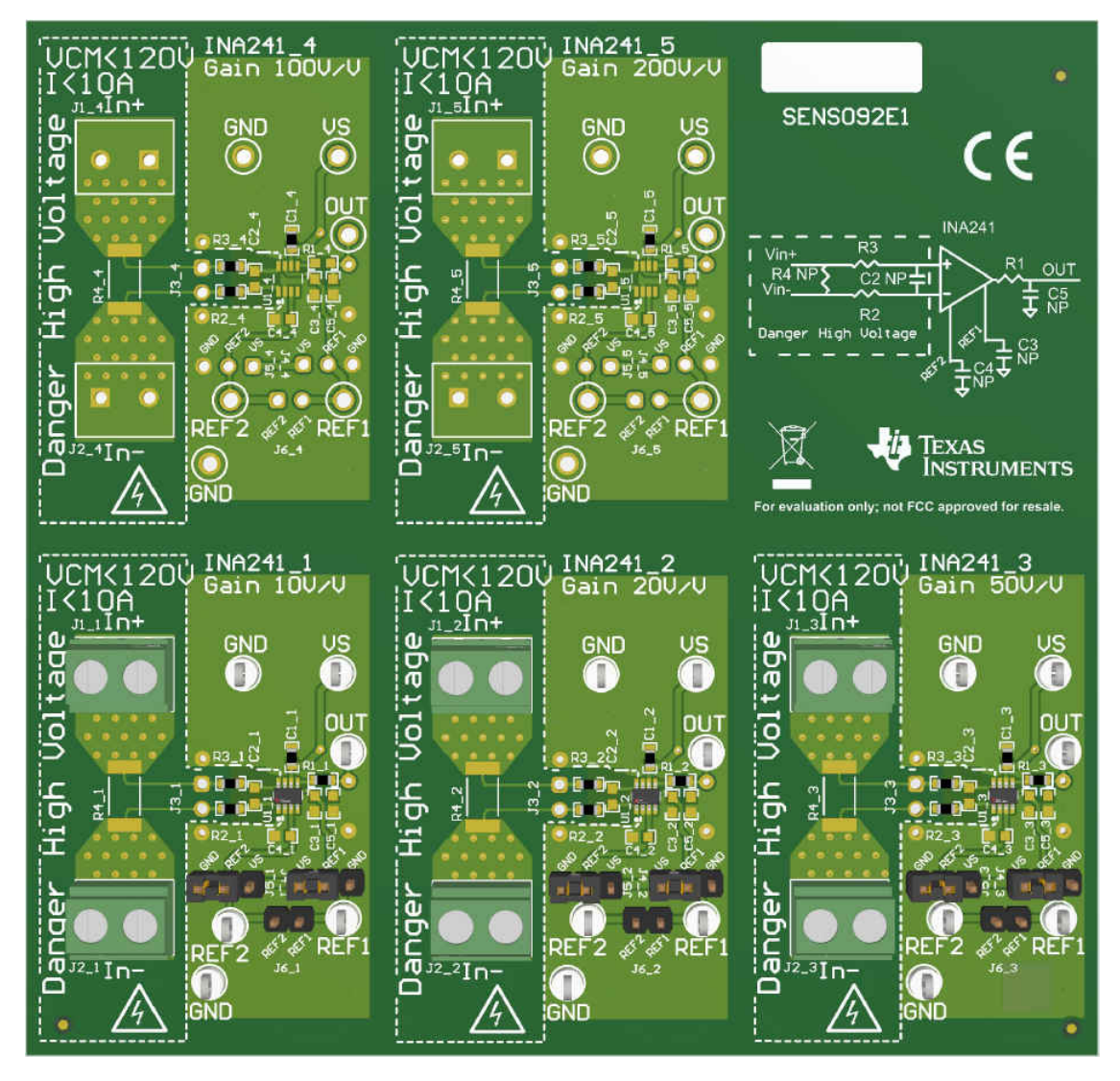

# **Table of Contents**

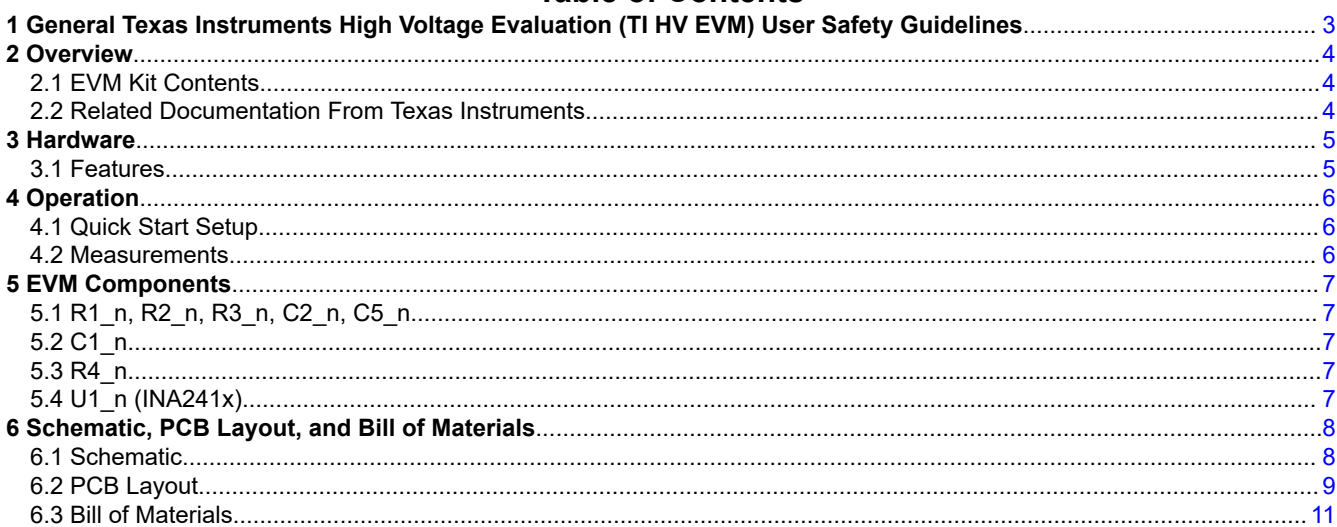

# **List of Figures**

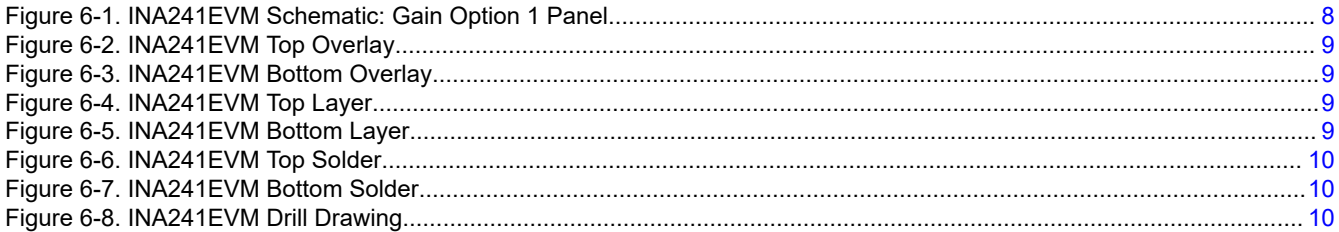

# **List of Tables**

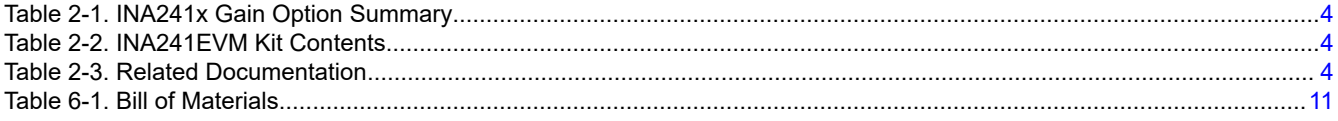

## **Trademarks**

All trademarks are the property of their respective owners.

<span id="page-2-0"></span>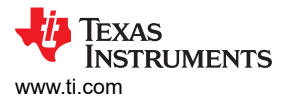

## **1 General Texas Instruments High Voltage Evaluation (TI HV EVM) User Safety Guidelines**

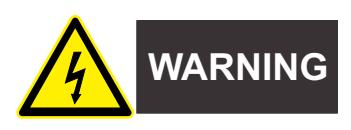

Always follow TI's setup and application instructions, including use of all interface components within their recommended electrical rated voltage and power limits. Always use electrical safety precautions to help ensure your personal safety and those working around you. Contact TI's Product Information Center [http://](http://support/ti./com) [support/ti./com](http://support/ti./com) for further information.

#### **Save all warnings and instructions for future reference.**

#### **WARNING**

Failure to follow warnings and instructions may result in personal injury, property damage or death due to electrical shock and burn hazards.

The term TI HV EVM refers to an electronic device typically provided as an open framed, unenclosed printed circuit board assembly. It is *intended strictly for use in development laboratory environments, solely for qualified professional users having training, expertise and knowledge of electrical safety risks in development and application of high voltage electrical circuits. Any other use and/or application are strictly prohibited by Texas Instruments.* If you are not suitable qualified, you should immediately stop from further use of the HV EVM.

- 1. Work Area Safety
	- a. Keep work area clean and orderly.
	- b. Qualified observer(s) must be present anytime circuits are energized.
	- c. Effective barriers and signage must be present in the area where the TI HV EVM and its interface electronics are energized, indicating operation of accessible high voltages may be present, for the purpose of protecting inadvertent access.
	- d. All interface circuits, power supplies, evaluation modules, instruments, meters, scopes and other related apparatus used in a development environment exceeding 50Vrms/75VDC must be electrically located within a protected Emergency Power Off EPO protected power strip.
	- e. Use stable and nonconductive work surface.
	- f. Use adequately insulated clamps and wires to attach measurement probes and instruments. No freehand testing whenever possible.
- 2. Electrical Safety

As a precautionary measure, it is always a good engineering practice to assume that the entire EVM may have fully accessible and active high voltages.

- a. De-energize the TI HV EVM and all its inputs, outputs and electrical loads before performing any electrical or other diagnostic measurements. Revalidate that TI HV EVM power has been safely deenergized.
- b. With the EVM confirmed de-energized, proceed with required electrical circuit configurations, wiring, measurement equipment connection, and other application needs, while still assuming the EVM circuit and measuring instruments are electrically live.
- c. After EVM readiness is complete, energize the EVM as intended.

#### **WARNING**

While the EVM is energized, never touch the EVM or its electrical circuits, as they could be at high voltages capable of causing electrical shock hazard.

#### 3. Personal Safety

a. Wear personal protective equipment (for example, latex gloves or safety glasses with side shields) or protect EVM in an adequate lucent plastic box with interlocks to protect from accidental touch.

#### **Limitation for safe use:**

EVMs are not to be used as all or part of a production unit.

# <span id="page-3-0"></span>**2 Overview**

The INA241x device is a voltage-output, high-side current sense amplifier in a small SOT-23 (8) package with enhanced common-mode PWM rejection and bandwidth of 1 Mhz for all gain options. As shown in Gain Option Summary, the INA241x has gains that range from 10 V/V to 200 V/V, depending on the gain option that is selected. The device is in preview mode and only the following options of INA241A1, INA241A2 and INA241A3 are populated on this EVM at this time. The voltage developed across the device inputs is amplified by the corresponding gain of the specific device, and is presented at the output pin. The device can accurately sense voltage drops across shunts at –4-V to +110-V common-mode voltages. The device survives common-mode voltages from –20 V to +120 V. The device operates with supply voltages between 2.7 V and 20 V, and draws a typical of 2.5 mA at room temperature.

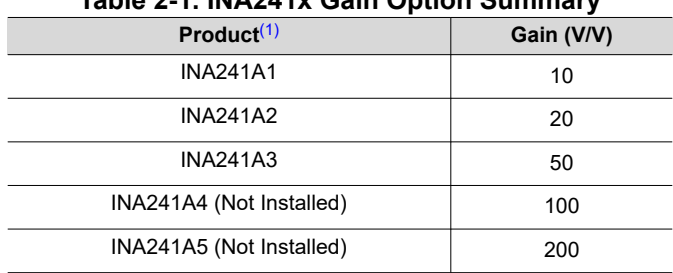

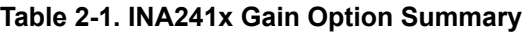

(1) INA241x is a preview device.

## **2.1 EVM Kit Contents**

Table 2-2 summarizes the contents of the INA241EVM kit. Contact the nearest [Texas Instruments Product](http://www-k.ext.ti.com/sc/technical-support/product-information-centers.htm) [Information Center](http://www-k.ext.ti.com/sc/technical-support/product-information-centers.htm) if any component is missing. TI also recommends to check the device product folders at [www.ti.com](http://www.ti.com) for any further information regarding this product.

**Table 2-2. INA241EVM Kit Contents**

| $1$ wwiv a ai iiv/ vat il v ivi inn voinvinv |                         |          |
|----------------------------------------------|-------------------------|----------|
| Item                                         | <b>Item Part Number</b> | Quantity |
| INA241AEVM test board                        | INA241AFVM              |          |

### **2.2 Related Documentation From Texas Instruments**

This document provides information regarding Texas Instruments' integrated circuits used in the assembly of the INA241EVM.

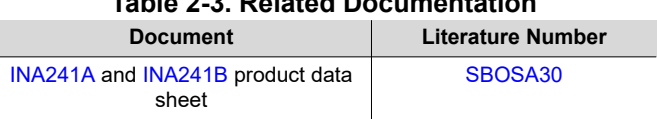

#### **Table 2-3. Related Documentation**

<span id="page-4-0"></span>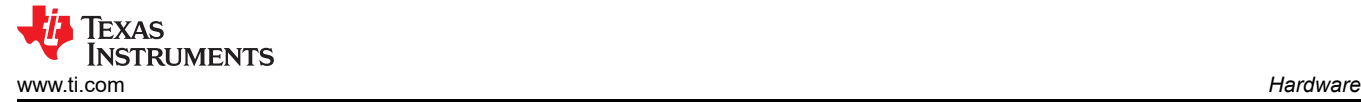

## **3 Hardware**

The INA241EVM provides a basic functional evaluation of the INA241x. The fixture layout is not intended to be a model for the target circuit, nor is it laid out for electromagnetic compatibility (EMC) testing. The INA241EVM is one PCB with five optional PCB cutouts the engineer can use to test each of the five gain options (1 to 5) listed in [Table 2-1](#page-3-0). Each PCB cutout has one INA241*n* device (where *n* is 1, 2, 3, 4, or 5), test points and sockets for external hardware connections, and pads to solder down optional circuitry. Only gain options A1, A2, and A3 are populated.

### **3.1 Features**

The INA241EVM PCB provides the following features:

- Evaluation of all gain options through provided device boards
- Ease of access to device pins with test points
- Pads and sockets for optional filtering at the input pins and output pin
- Multiple input signal options, including a method to solder a shunt resistor (2512) and safely measure current up to 10 A.

See the device data sheets for comprehensive information about the INA241EVM and the available gain options.

<span id="page-5-0"></span>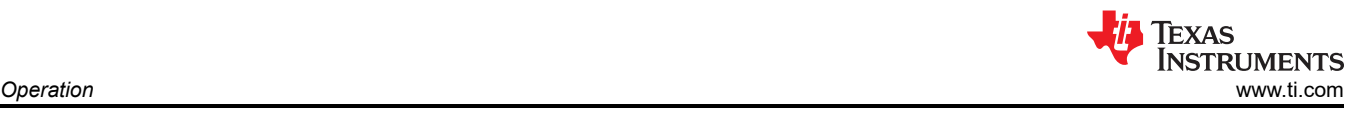

# **4 Operation**

# **4.1 Quick Start Setup**

Follow these procedures to set up and use one of the INA241EVM panels. For these instructions, n is gain option 1, 2, 3, 4, or 5.

- 1. Choose the desired gain option panel variation.
- 2. Connect an external DC supply voltage (between 2.7 V and 20 V) to a VS test point. Connect the ground reference of that supply to a GND test point on the same panel.
- 3. Provide a differential input voltage signal to the Vin+ and Vin– nodes by connecting the signal leads to the J1\_n and J2\_n on the EVM, as explained in Section 4.2. The IN241x is a bidirectional current-sensing device that has a reference pin. With this reference pin, the device can measure current in both directions. To use 1/2 of the supply voltage (VS) as the reference, place shorting bars on jumper J4, connect REF1 to VS and J5, and connect REF2 to GND. If you only want to measure unidirectional current, be careful not to short VS to GND. Remove the jumpers from J4 and J5 before placing a jumper on J6. After J6 shorts Ref1 to Ref2, place one jumper on J4 or J5 or drive the Ref1 and Ref2 pins to create your own reference voltage.

## **4.2 Measurements**

The user can either emulate the voltage developed across a sense resistor based on a given set of system conditions with the INA241EVM, or connect the device inputs to an external shunt. The user can also solder a surface-mount technology (SMT) shunt resistor across the In+ and In– pads, and these inputs can be connected in series with the external system and load.

To configure a measurement evaluation without a shunt resistor, follow this procedure:

- 1. Connect a differential voltage across the  $\ln + (J1\ n)$  and  $\ln (J2\ n)$  tabs.
- 2. Connect a 2.7-V to 110-V common-mode voltage to the inputs if the differential voltage supply is a floating supply. Connect the positive lead of the external voltage source to the  $In-(J1,n)$  tab and source ground to a GND test point. The minimum common-mode voltage should be > -4V. This action effectively raises the absolute common-mode voltage of the input pins.
- 3. Measure the output voltage at the Vout test point with respect to GND.

To configure a measurement evaluation with a shunt resistor, follow this procedure:

- 1. Solder a 2512 resistor at the R1 n pads that connects the  $\ln$  + (J1 n) and  $\ln$  (J1 n) inputs.
- 2. Connect the In+  $(J1_n)$  and In–  $(J2_n)$  tabs in series with the load and bus voltage sources while powered off.

#### **WARNING**

Make sure that the equipment (shunt resistor, wires, connectors, and so on) can support the amperage and power dissipation first before you measure the current. Also make sure that the current flowing through J1 does not exceed 10 A. Failure to do so can result in hot surfaces (> 55°C), damage to the EVM, or personal injury.

3. Power on the system and measure the output voltage at the Vout test point. Vout is equal to the gain of the device multiplied by the differential voltage measured directly at the device input pins. If bidirectional, use voltage is referenced to VS/2. If unidirectional, the ouput is refrenced to voltage applied at Ref1 and Ref2.

## <span id="page-6-0"></span>**5 EVM Components**

This section summarizes the INA241EVM components. For these instructions, n is gain option 1, 2, 3, 4, or 5.

## **5.1 R1\_n, R2\_n, R3\_n, C2\_n, C5\_n**

R1\_n, R2\_n, and R3\_n are factory-installed 0-Ω 0603 resistors.

C<sub>2</sub> n and C<sub>5</sub> n, are not populated.

Collectively, these pads allow user-defined filters for the input pins (IN+ and IN–) and the output pin (OUT) of the INA241x. If a filter is desired, remove these resistors and replace them with > 0-Ω SMT resistors and populate the capacitor pads with capacitors. Consider the input bias current of the device when using input filtering.

### **5.2 C1\_n**

C1 n is a 0.1-µF, power-supply bypass capacitor.

#### **5.3 R4\_n**

R4 n is unpopulated, but allows the user to solder down a surface-mount shunt resistor between the In+ and In– pads sensed by IN+ and IN– input pins. If used, make sure R4\_n has proper power dissipation for the selected current load. The chosen resistor must have a 2512 footprint.

## **5.4 U1\_n (INA241x)**

U1 n is the location for the INA241An test device.

Consider these factors when selecting the appropriate device gain:

- The differential input voltage is either applied across the inputs or developed based on the load current that flows through the shunt resistor.
- Make sure that the output voltage does not exceed the supply voltage. This limiting factor requires attention to device selection.
- The selected device must allow the output voltage to remain within the acceptable range after the developed input voltage is amplified by the respective device gain. The output voltage must remain within the devicespecified swing limitations for response in the linear range.
- An output below the minimum allowable output requires a device with a higher gain. Likewise, an output above the maximum allowable output requires a device with a lower gain.

# <span id="page-7-0"></span>**6 Schematic, PCB Layout, and Bill of Materials**

**Note**

Board layouts are not to scale. These figures are intended to show how the board is laid out. They are not intended to be used for INA241EVM PCB manufacturing.

### **6.1 Schematic**

Figure 6-1 shows the schematic for one of the gain panels on the INA241EVM PCB. All other panels will have reference designators as subscript "\_x" where "x" is the gain option.

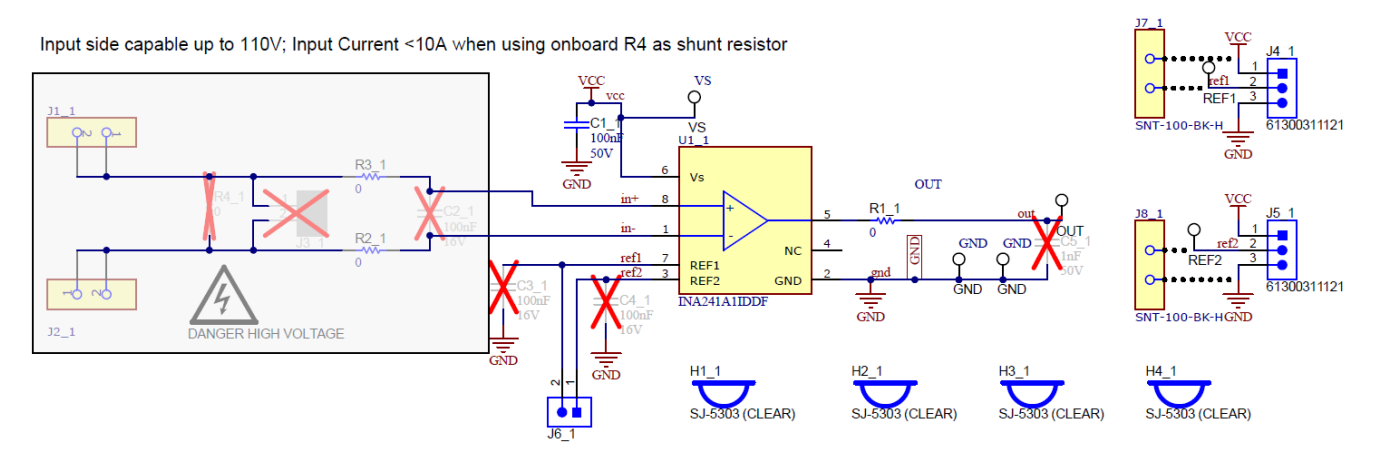

**Figure 6-1. INA241EVM Schematic: Gain Option 1 Panel**

ÈXAS

**STRUMENTS** 

<span id="page-8-0"></span>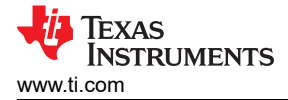

# **6.2 PCB Layout**

Figure 6-2 through [Figure 6-8](#page-9-0) show the PCB layout for the INA241EVM.

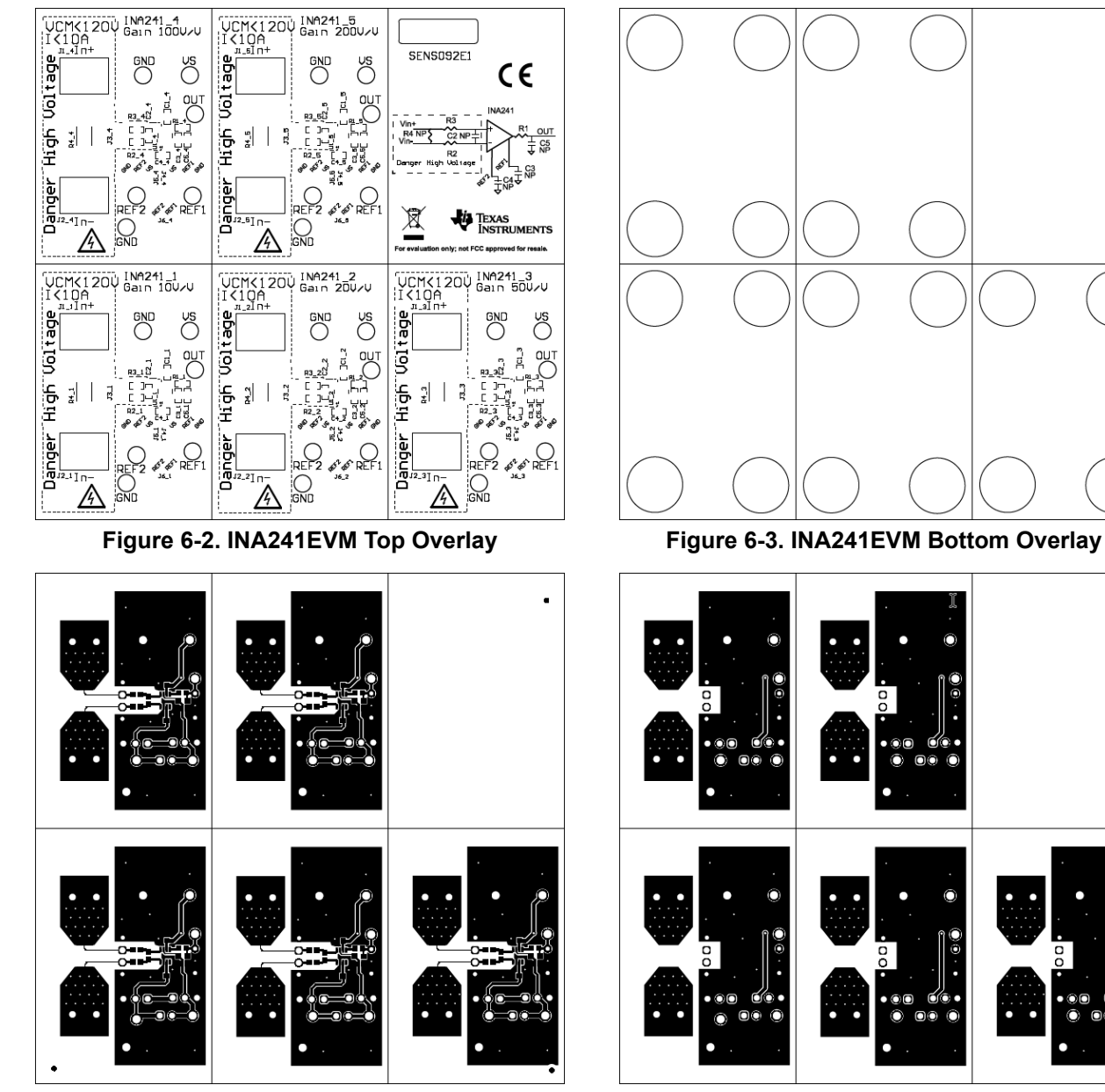

**Figure 6-4. INA241EVM Top Layer Figure 6-5. INA241EVM Bottom Layer**

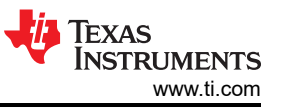

<span id="page-9-0"></span>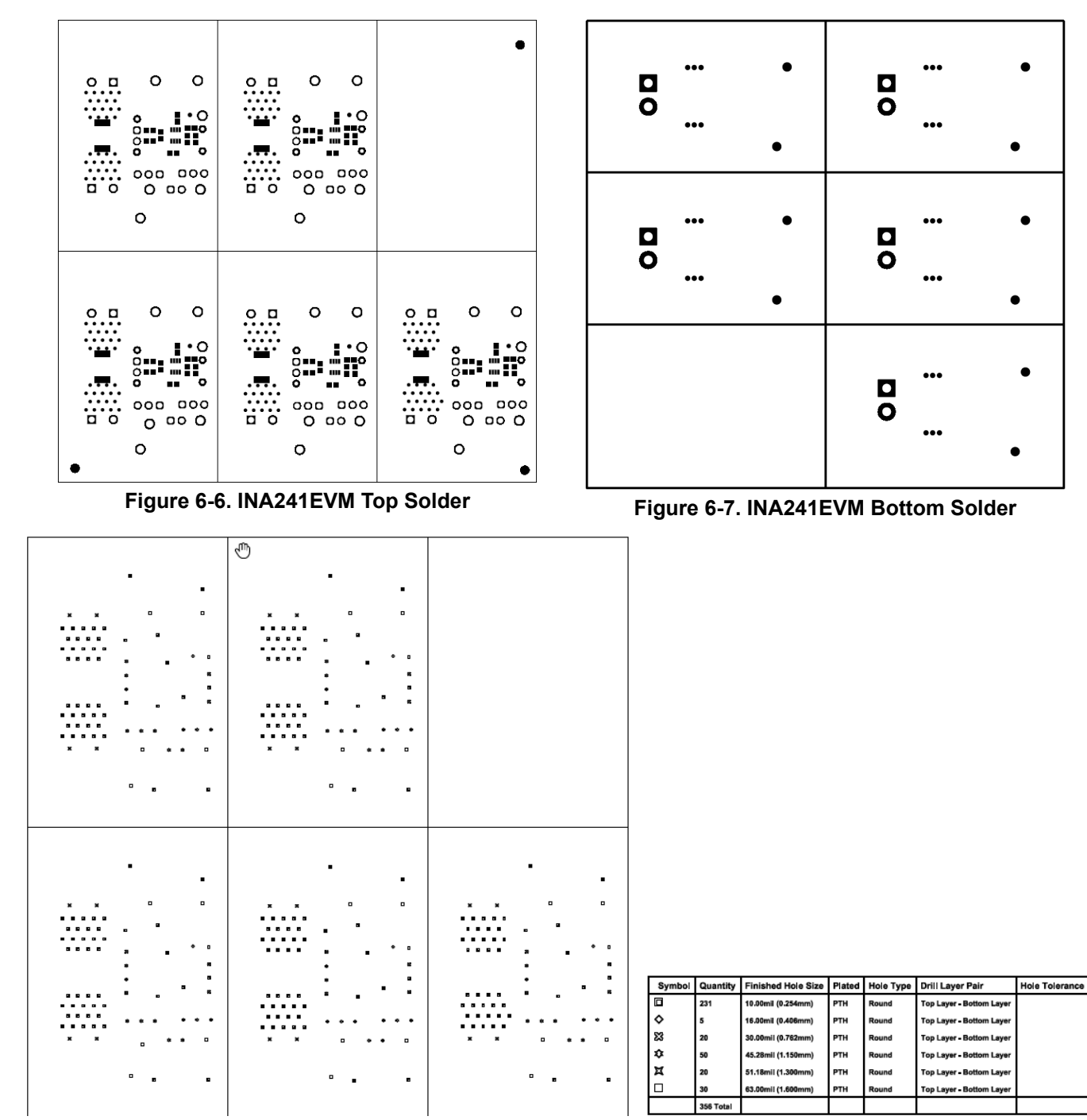

**Figure 6-8. INA241EVM Drill Drawing**

<span id="page-10-0"></span>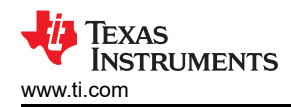

#### **6.3 Bill of Materials**

Table 6-1 provides the parts list for the INA241EVM.

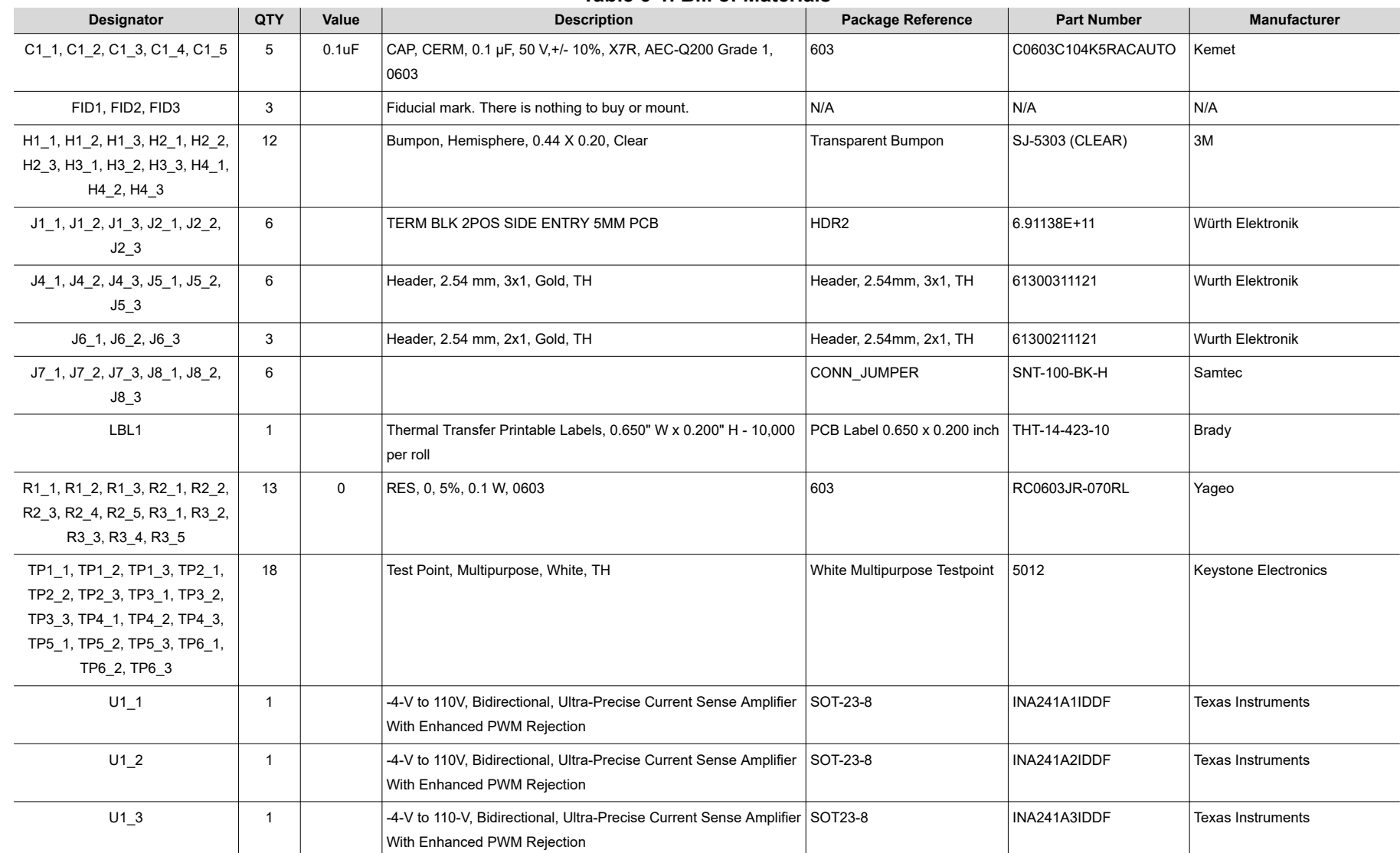

**Table 6-1. Bill of Materials**

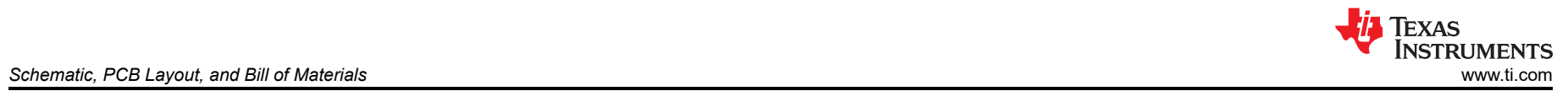

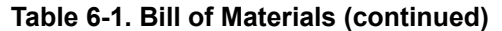

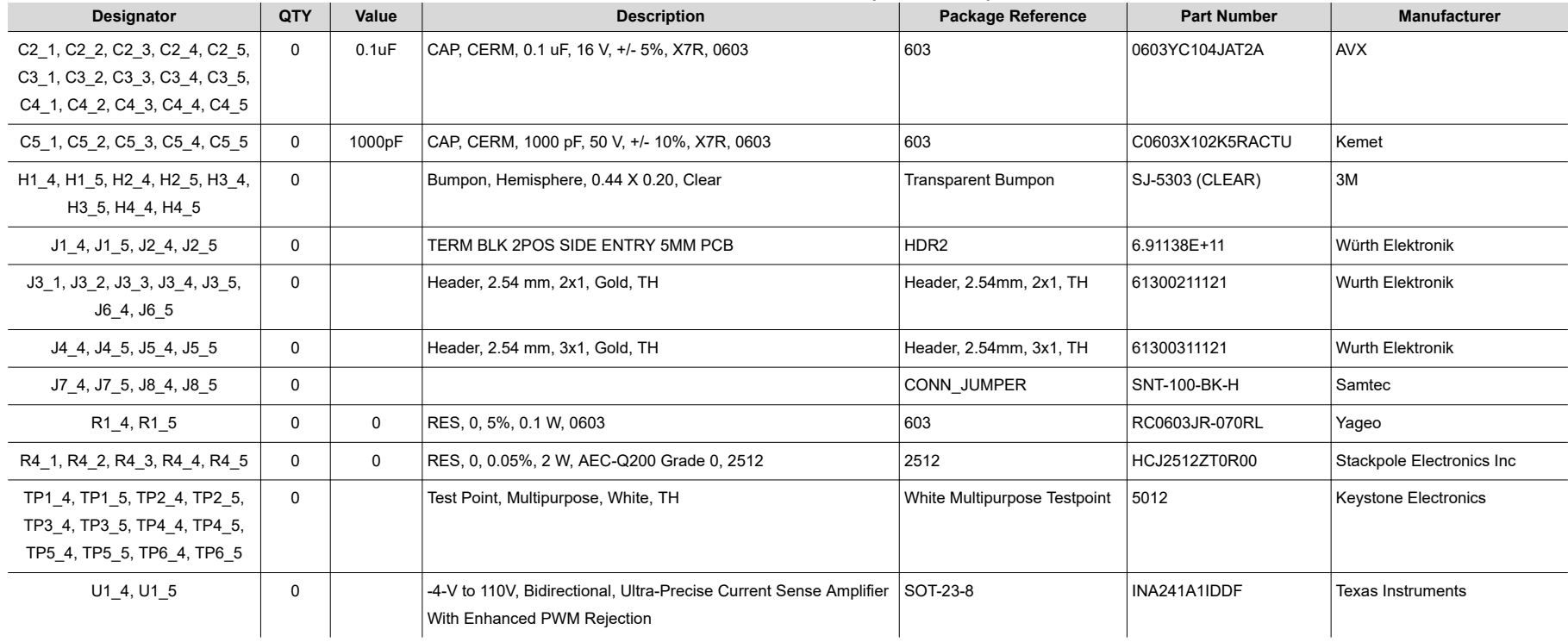

### **IMPORTANT NOTICE AND DISCLAIMER**

TI PROVIDES TECHNICAL AND RELIABILITY DATA (INCLUDING DATA SHEETS), DESIGN RESOURCES (INCLUDING REFERENCE DESIGNS), APPLICATION OR OTHER DESIGN ADVICE, WEB TOOLS, SAFETY INFORMATION, AND OTHER RESOURCES "AS IS" AND WITH ALL FAULTS, AND DISCLAIMS ALL WARRANTIES, EXPRESS AND IMPLIED, INCLUDING WITHOUT LIMITATION ANY IMPLIED WARRANTIES OF MERCHANTABILITY, FITNESS FOR A PARTICULAR PURPOSE OR NON-INFRINGEMENT OF THIRD PARTY INTELLECTUAL PROPERTY RIGHTS.

These resources are intended for skilled developers designing with TI products. You are solely responsible for (1) selecting the appropriate TI products for your application, (2) designing, validating and testing your application, and (3) ensuring your application meets applicable standards, and any other safety, security, regulatory or other requirements.

These resources are subject to change without notice. TI grants you permission to use these resources only for development of an application that uses the TI products described in the resource. Other reproduction and display of these resources is prohibited. No license is granted to any other TI intellectual property right or to any third party intellectual property right. TI disclaims responsibility for, and you will fully indemnify TI and its representatives against, any claims, damages, costs, losses, and liabilities arising out of your use of these resources.

TI's products are provided subject to [TI's Terms of Sale](https://www.ti.com/legal/termsofsale.html) or other applicable terms available either on [ti.com](https://www.ti.com) or provided in conjunction with such TI products. TI's provision of these resources does not expand or otherwise alter TI's applicable warranties or warranty disclaimers for TI products.

TI objects to and rejects any additional or different terms you may have proposed.

Mailing Address: Texas Instruments, Post Office Box 655303, Dallas, Texas 75265 Copyright © 2022, Texas Instruments Incorporated